## brother

# 升级套件 I 使用说明书

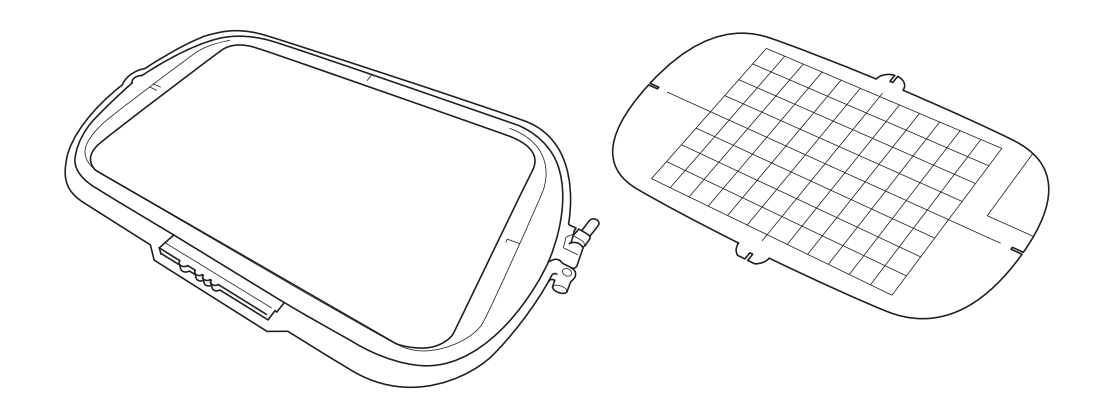

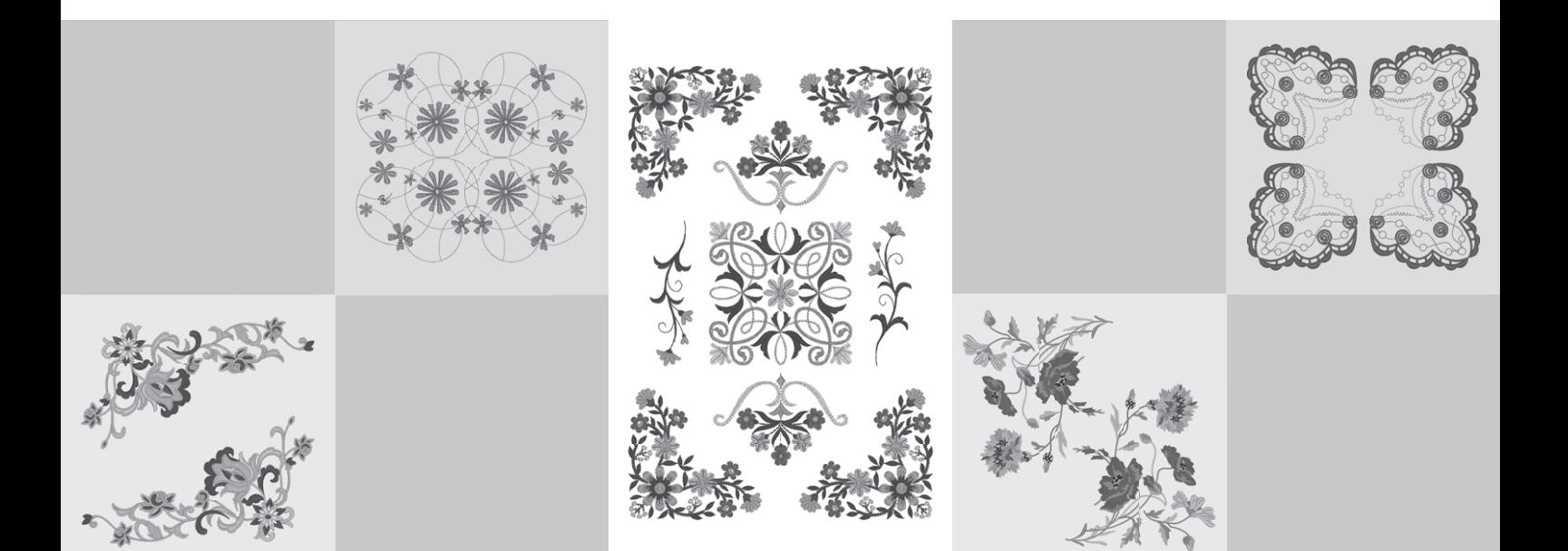

使用本机前, 请务必阅读本使用说明书。 建议您将这些文档就近存放,以便日后参考。

#### 使用前须知

按照安装指南中所述的步骤执行升级很重要。之后,可以按照本升级使用说明书使用机器。本说明书中 的画面插图可能与机器上实际显示的不同。

图解

· 取决于所在国家或地区, 本说明书使用的简体中文截图可能不会出现在机器的 LCD 画面中。

#### <span id="page-1-0"></span>新功能

支持 20 厘米 × 20 厘米 (约 8 英寸 × 8 英寸) 和 30 厘米 × 20 厘米 (约 12 英寸 × 8 英寸) 的绣 花框。

激活套件 I 后, 最大绣花区域变为 30 厘米 × 20 厘米 (约 12 英寸 × 8 英寸), 并且错误信息中所 指的"超大绣花框"为 30 厘米 × 20 厘米 (约 12 英寸 × 8 英寸) 绣花框。

- 在绣花编辑模式中输入绣花字符时, 可以为多行文本输入换行。
- CD-ROM 中附带了 30 种新的绣花花样。
- 新增了加固优先功能。 \*
- 提高了装饰针迹的缝制速度。 \*
- 提高了实用针迹和装饰针迹的初始缝制速度。 \*
	- \* 这些功能仅适用于缝制功能。

#### 目录

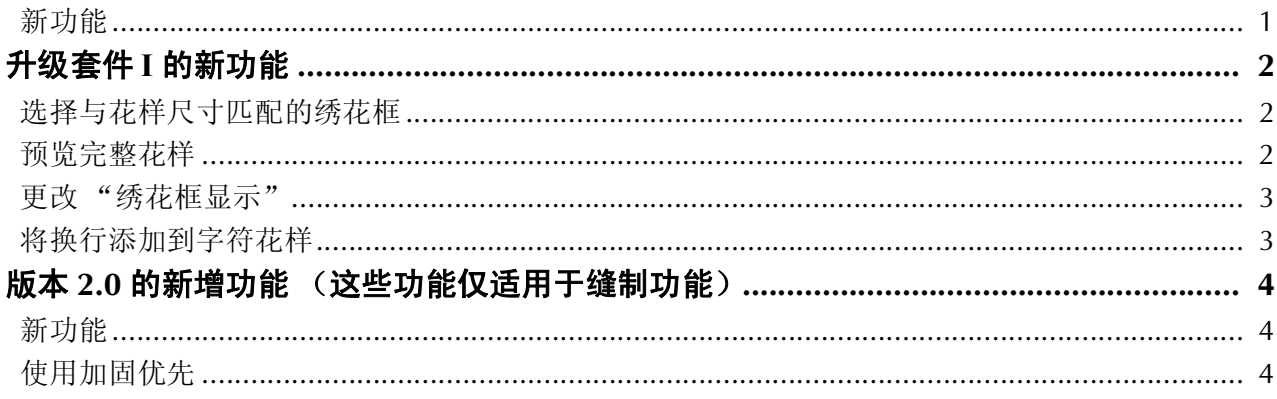

## <span id="page-2-0"></span>升级套件 **I** 的新功能

在激活套件 I 后将新增以下功能。

#### <span id="page-2-1"></span>选择与花样尺寸匹配的绣花框

绣花框的指示将作如下更改。

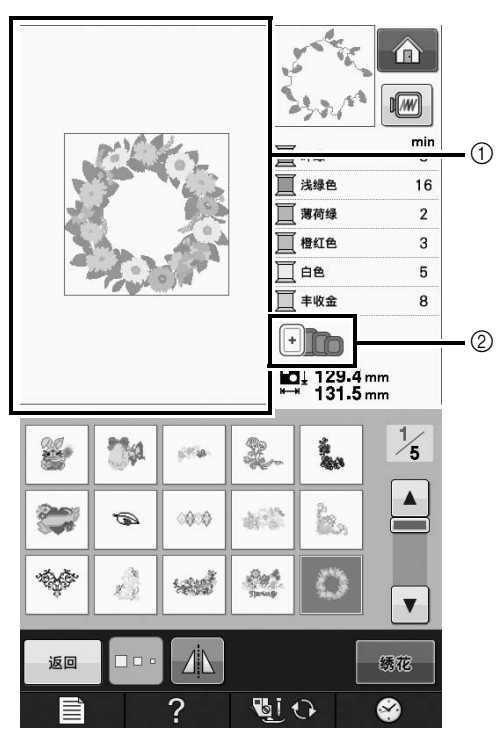

- a 显示使用超大绣花框绣花时的边界 (30 厘米 × 20 厘米 (约 12 英寸 × 8 英寸))。
- b 显示可以使用的绣花框的尺寸。此处所指的绣花框 如下所示,顺序从左到右
	- 30 厘米 × 20 厘米 (约 12 英寸 × 8 英寸)
	- 18 厘米 × 13 厘米 (约 7 英寸 × 5 英寸)
	- 10 厘米 × 10 厘米 (约 4 英寸 × 4 英寸)
	- 2 厘米 × 6 厘米 (约 1 英寸 × 2-1/2 英寸)

#### 备注

• 30 厘米 (高) × 18 厘米 ( 宽) ( 约 12 英 寸 × 7 英寸)绣花框将不再显示,但可以照 常使用。

#### <span id="page-2-2"></span>预览完整花样

选择 网预览绣花框内的绣花设计时, 将显示新 绣花框尺寸。

此处所指的绣花框如下所示。

- a 30 厘米 × 20 厘米 (约 12 英寸 × 8 英寸)
- b 18 厘米 × 13 厘米 (约 7 英寸 × 5 英寸)
- c 10 厘米 × 10 厘米 (约 4 英寸 × 4 英寸)
- d 2 厘米 × 6 厘米 (约 1 英寸 × 2-1/2 英寸)

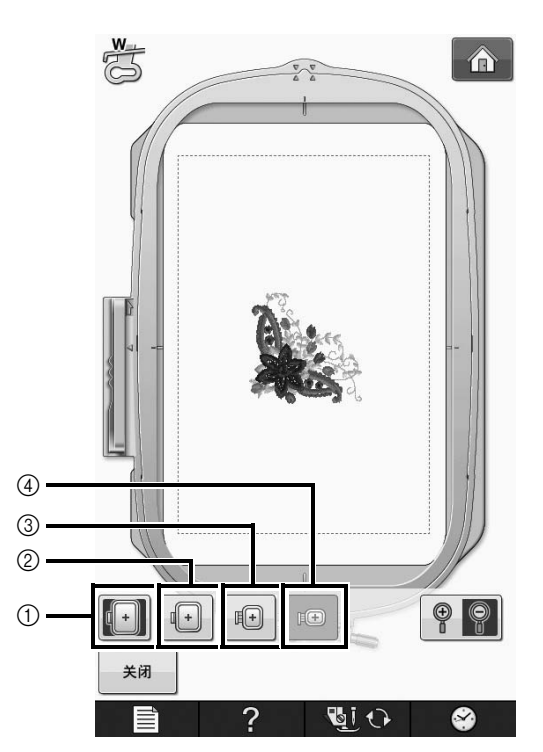

<span id="page-3-0"></span>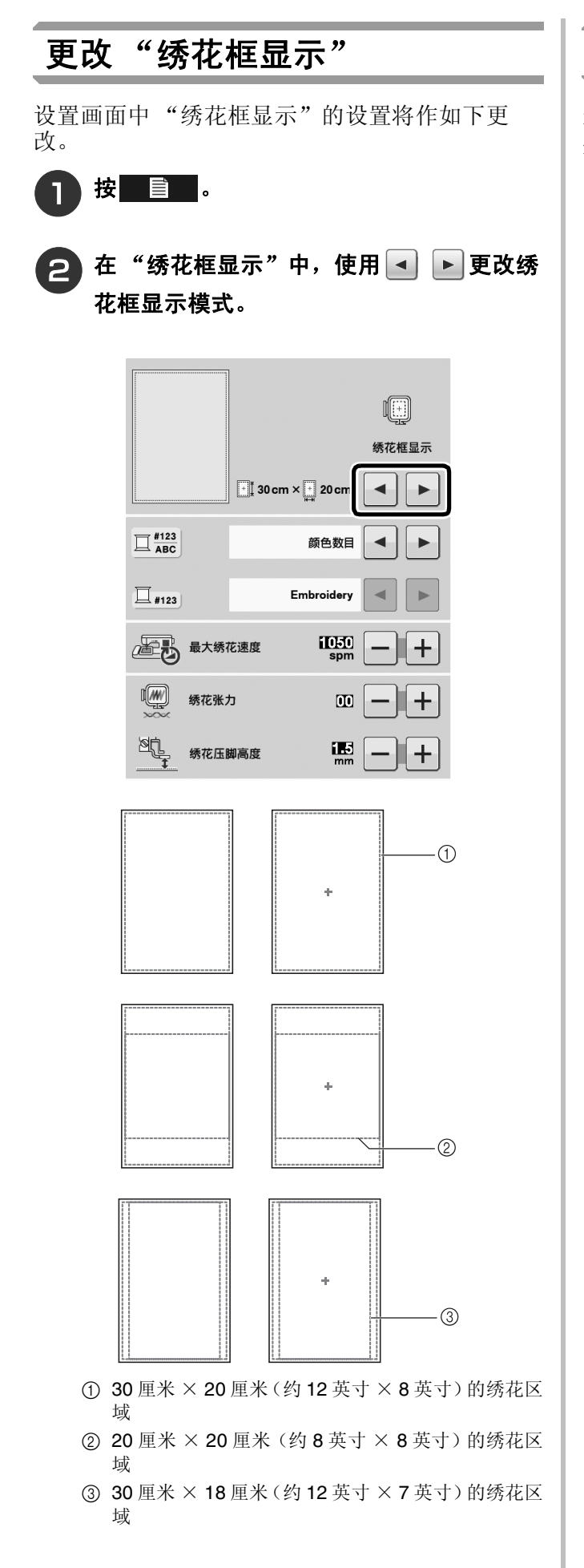

#### <span id="page-3-1"></span>将换行添加到字符花样

在绣花编辑模式中输入文本的第一行后按4],可 添加文本的第二行。

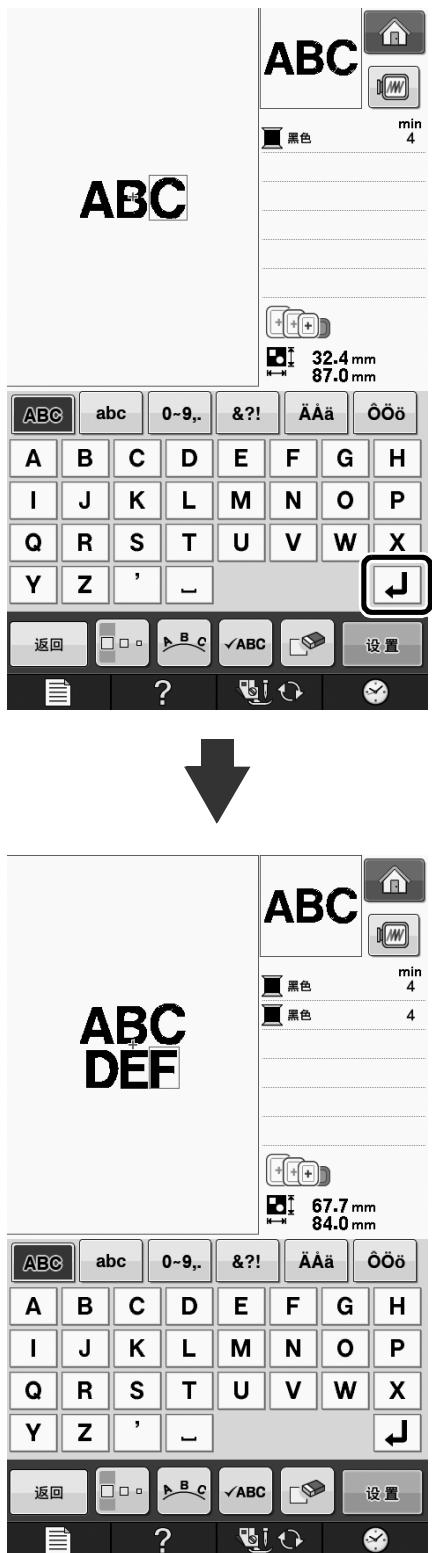

### <span id="page-4-0"></span>版本 **2.0** 的新增功能 (这些功能仅适用于缝制功能)

升级到版本 2.0 后新增了以下功能。(即使尚未激活套件 I 也会添加这些功能。)

#### <span id="page-4-1"></span>新功能

- 新增了加固优先功能。
- 提高了装饰针迹的缝制速度 (从 400spm 到 710spm\*)。
- 提高了实用针迹和装饰针迹的初始缝制速度 (从 70spm 到 110spm\*)。
	- \* "spm"是一分钟缝制的针迹数。

#### <span id="page-4-2"></span>使用加固优先

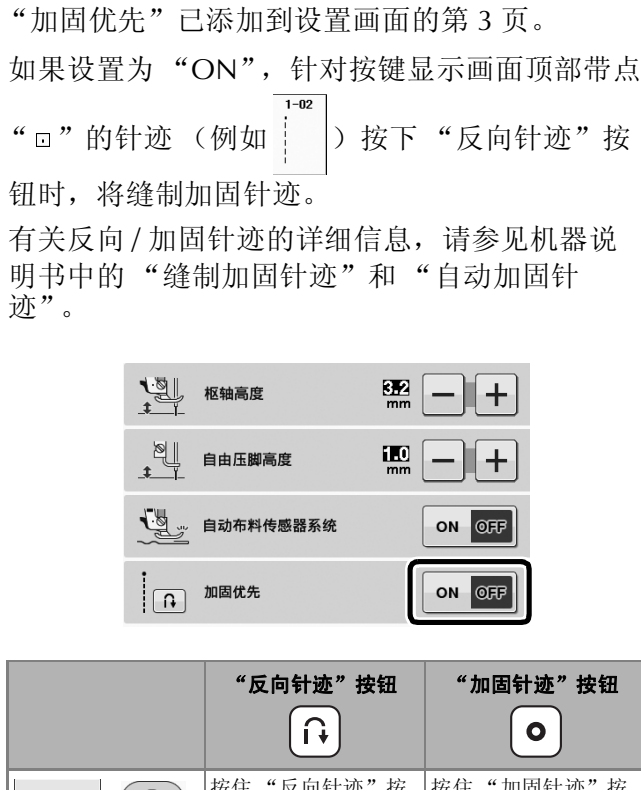

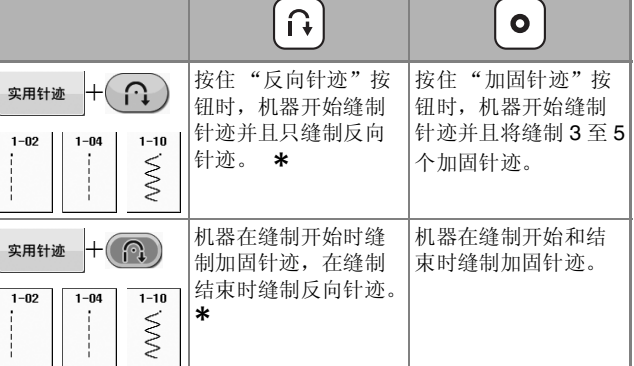

**\*** 如果设置画面上的 "加固优先"设置为 " ON", 将缝制加固针迹而不是反向针迹。

Chinese-simp Version 0